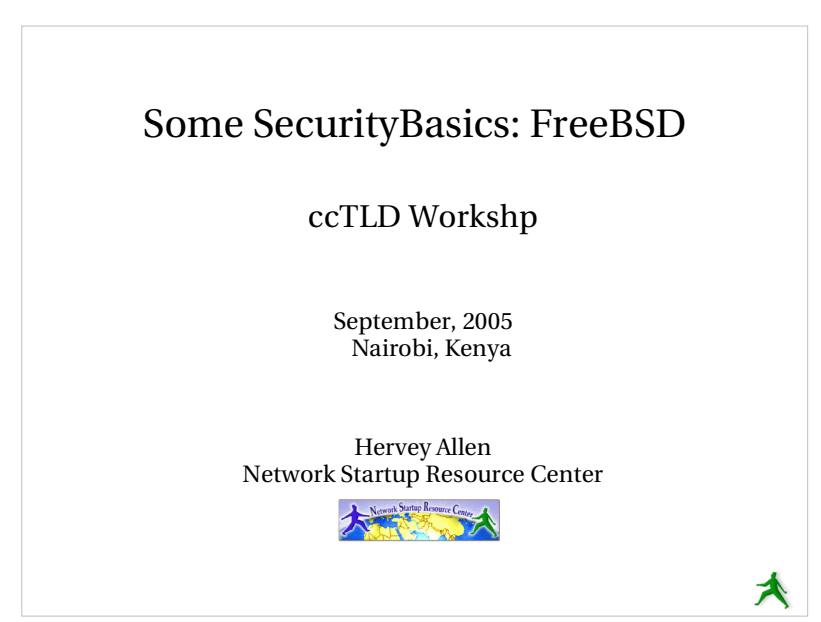

### FreeBSD vs. Linux

Security models are almost identical, but actual implementation is <sup>a</sup> bit different. We include some FreeBSD-specific steps and tips here...

Core security concepts

Set the stage... In the end your goal is?:

**Availability**

Are our systems up and running?

- Maintain confidentiality.
- Keep data safe from intruders.
- **Integrity:** protect from loss or change.
- **Authentication**

Is this person who they claim to be? Is this person allowed access?

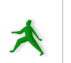

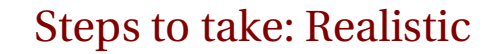

- 
- Run only the services that are necessary<br>Stay up-to-date and patch<br>services as needed • Stay up-to-date and patch Stay up-to-date and patch<br>services as needed<br>- LE., sign up for mailing lists!<br>Restrict rest access to serv services as needed

- I.E., sign up for mailing lists!

- 
- Restrict root access to services<br>Restrict access to services via<br>tcpwrappers if appropriate Restrict access to services via<br>tcpwrappers if appropriate<br>Restrict access to your box us tcpwrappers if appropriate

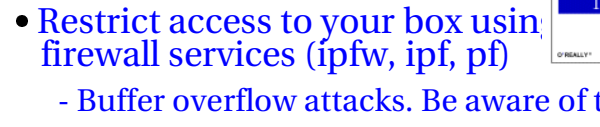

- Buffer overflow attacks. Be aware of them.

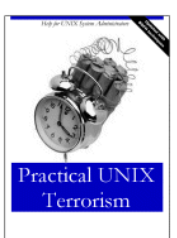

### Steps to take cont.

- Log events and understand your logs.<br>Back up your server's data!<br>Consider using network intrusion
- · Back up your server's data!
- Back up your server's data!<br>Consider using network in<br>detection software (snort) Consider using network intrusion detection software (snort)
- 
- Think about physical security<br>Test your security model Test your security model

### ₳

A

### Steps to take: Next level

These items are discussed here: **http://ws.edu.isoc.org/workshops/2005/ccTLD-Nairobi/day3/security/security-full.pdf** Use secure passwords and force your<br>users to use them<br>- Initial level is easy... (use PAM) users to use them- Initial level is easy... (use PAM) - Advanced level is work (cracking)

- Consider if you need quotas
- Consider if you need quotas your server (file change alerts) • Install intrusion detection software on Install intrusion detection software on<br>your server (file change alerts)<br>Don't forget about your clients
- Don't forget about your clients<br>- Your network is probably infested - Your network is probably infested

### Steps to take: Another view

#### Here's someone who would disagree:

http://www.ranum.com/security/computer\_security/editorials/dumb/ His key points:

- Default Permit = whitelisting vs. blacklisting
- *Default Permit* = whitelisting vs. blacklisting<br> *Enumerating Badness* = keeping track of all e<br> *Penetrate and Patch* = patching poorly designed
- *Enumerating Badness* = keeping track of all exploits<br>*Penetrate and Patch* = patching poorly designed sof
- *Penetrate and Patch* = patching poorly designed software<br>*Hacking is Cool* = learning how to hack is a waste of time<br>*Palucating Hears* = if it works, then it should have worked
- *Hacking is Cool* = learning how to hack is a waste of time<br>*Educating Users* = if it works, then it should have worked<br>*Action is Better Than Inaction* = action can be painful
- *Educating Users* = if it works, then it should have worked *Action is Better Than Inaction* = action can be painful *Action is Better Than Inaction* <sup>=</sup> action can be painful

### A few resources The FreeBSD Handbook: • /usr/share/doc/en/books/handbook/index.html

- /usr/share/doc/en/books/handbook/index.html<br>Chapter 14: Security (this is pretty paranoid)
- Chapter 14: Security (this is pretty paranoid)<br>Practical UNIX and Internet Security (a "clas
- *Practical UNIX and Internet Security (a "classic")* - http://www.oreilly.com/catalog/puis3/
- Mastering FreeBSD and OpenBSD Security *Mastering FreeBSD and OpenBSD Security*<br>http://www.oreilly.com/catalog/mfreed
- http://www.oreilly.com/catalog/mfreeopenbsd/ Security repository with references and examples:
- http://nsrc.org/security/

#### Reduce number of services cont.

To see what is running you could use:

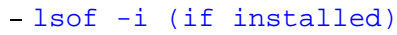

- netstat -an -f inet
- ps -auxw | more
- sockstat -4

- fstat (with grep, read man page)

Know what each and every item is.

Simplify – remove any and all services you are not using.

 $\blacktriangle$ 

### Use cryptographic methods to access services

#### ccTLD registry split these services out!

- POP/IMAP with SSL only.
- POP/IMAP with SSL only.<br>Consider TLS-Enabled SN<br>Dop't run or ellow telpet.
- Consider TLS-Enabled SMTP.<br>Don't run or allow telnet.<br>Remove ETP replace with SCI • Don't run or allow telnet.
- Don't run or allow telnet.<br>Remove FTP replace with<br>Anonymous ETP is QV. by
- Remove FTP replace with SCP or SFTP.<br>Anonymous FTP is OK, but be careful is<br>allow user uploads. allow user uploads.
- Anonymous FTP is OK, but be careful if you<br>allow user uploads.<br>Require HTTPS (HTTP over SSL) for sensitive<br>information. Critical for registries! information. Critical for registries!

How to enforce good passwords By default FreeBSD allows for completely insecure passwords. Test this using passwd as <sup>a</sup> user. You can use cracklib with Pluggable Authentication Modules (PAM). Cracklib keeps <sup>a</sup> user from creating trivial passwords. You can find cracklib here: - /usr/ports/security/cracklib You should enable it here: - /etc/pam.d/passwd Requires installing cracklib and uncommenting one line in /etc/pam.d/passwd. A

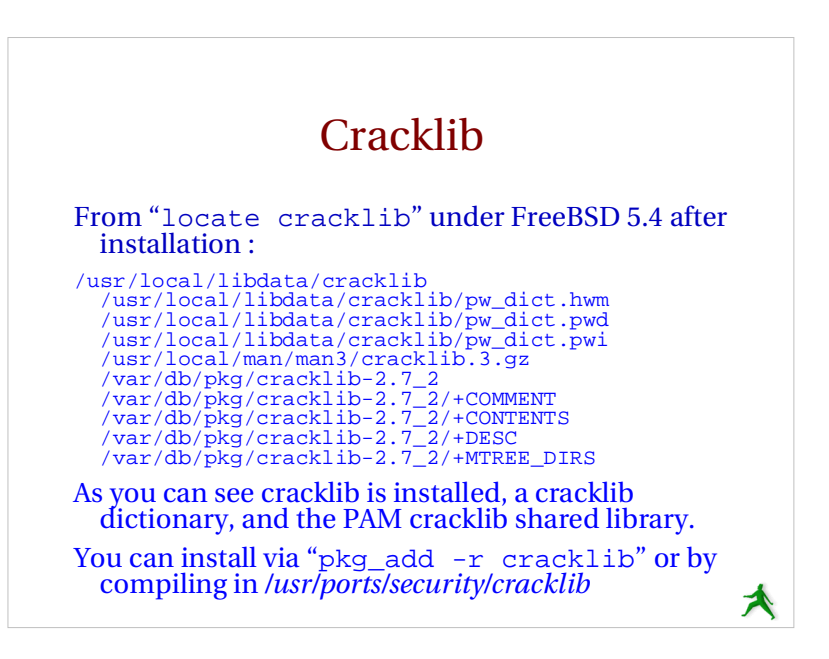

#### More cracklibTaken directly from the cracklib README file: 4) it's MIND-NUMBINGLY THOROUGH! (is this beginning to read like <sup>a</sup> B-movie flyer, or what?) CrackLib makes literally hundreds of tests to determine whether you've chosen <sup>a</sup> bad password. It tries to generate words from your username and gecos entry to tries to match them against what you've chosen. It checks for simplistic patterns. It then tries to reverse-engineer your password into<br>a dictionary word, and searches for it in your<br>dictionary. (> million entries!)

A

A

- after all that, it's PROBABLY <sup>a</sup> safe(-ish) password. 8-)

### Extra: more ways to control users

Look in to /etc/login.conf if you wish to define login classes for your users to control their access to resources.

FreeBSD Handbook section 13.7 /usr/share/doc/en/books/handbook/users-limiting.html Consider file system quotas. FreeBSD Handbook section 16.14 /usr/share/doc/en/books/handbook/quotas.html

A

### Back up your server's data!

Pretty hard to stress this more. If your security is compromised what will you do without <sup>a</sup> backup? How many here do this?

- A few basic items to consider are:
- What needs to be backed up.
- What needs to be backed up.<br>How often do you need to ba
- How often do you need to backup?<br>Where will your backup media be i<br>fire. flood. earthquake. theft)? Where will your backup media be in case of disaster<br>(fire, flood, earthquake, theft)?<br>What happens in case of total loss? (fire, flood, earthquake, theft)?
- What happens in case of total loss?
- What happens in case of total loss?<br>What tools will you use? Tar, Arkeia<br>rsync with ssh? What tools will you use? Tar, Arkeia, cpio, dump, dd, rsync with ssh? rsync with ssh?

# Tools to use for backups

- · Arkeia: commercial product:
	- http://www.arkeia.com/
- A**rkeia**: commercial product:<br>- http://www.arkeia.com/<br>- http://nsrc/security/#backups
- - man dd
	- **dd**: convert and copy a file.<br>- man dd<br>- dd if=/dev/ad0 of=/dev/fd0/boot<br>bs=512 count=1 dd if=/dev/ad0 of=/dev/fd0/bootsector.bin bs=512 count=1

#### Backs up <sup>a</sup> boot sector to <sup>a</sup> floppy.

 dd if=/dev/fd0/bootsector.bin of=/dev/ad0 bs=512 count=1

Recovers from floppy to ad0. Be *very* careful doing this!

### Tools to use for backups cont.

- cpio: copy files to and from archives: **cpio**: copy files to and from archives:<br>- cpitool: http://www.nickb.org/util<br>- man\_cpio cpitool: http://www.nickb.org/utils/
	- man cpio
- **dump**: ext2/ext3/ufs filesystem backup.<br>-man\_dump<br>**rsvnc:** remote copv.
	- man dump
- rsync: remote copy.
- **rsync:** remote copy.<br>- man rsync (not i<br>**tar**: read man rsync (not installed by default)
- **tar**: read
	- man tar

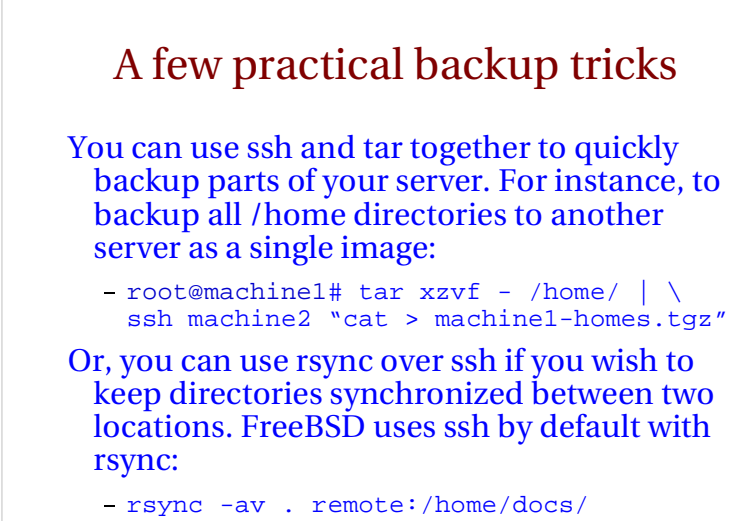

rsync with ssh and ssh keys In /etc/periodic/daily/ you can set up <sup>a</sup> cron script to do the following: rsync -a /var/www/html/ \ backup.machine:/var/www/html/ This recursively copies your root web documents to <sup>a</sup> backup machine using rsync via ssh. Note no "v" (verbose) option was used. If you use the "--delete" option in rsync, then files removed on your local machine would be removed on the remote machine as well when you run this. A

Log events and understand your logs

This is time consuming – even with the many tools that are available.

- You need to go through each service running and decide if you want to log events from this service. This has already been partially done for you in /etc/syslog.conf under FreeBSD.
- Ideally logs should be created or saved off your server. A cracker will alter your logs to cover their tracks.

 $\blacktriangle$ 

### Networking monitoring/logging

#### A few useful network monitoring tools:

- **Snort:** heavily used network intrusion-detection system with built-in packet rules for common attack. Find all things Snort at http://www.snort.org/
- **Nagios**: monitors services running on hosts on your network as well as resources. Can monitor you of events via email, pager, etc. Find this at http://www.nagios.org/.
- **nmap**: network exploration tool and security scanner can identify machines and services on your network. Find this at http://www.insecure.org/nmap/.
- **ntop**: from http://www.ntop.org/ gives full featured protocol analysis of who's talking to whom on your network. Includes graphical reports and web interface.

Caveat: these tools can ge<sup>t</sup> you in trouble. Be sure you have permission to run them.

### Automated logging

- To configure what is logged read "man syslog.conf" for full details on how this file is formatted.
- FreeBSD sends <sup>a</sup> daily summary of events and system status generated by cron to root by default.
- Consider using <sup>a</sup> central logging server. You can use /etc/syslog.conf to send events to another server via your network.

Yet more logging...

#### A few useful tools to monitor activity:

- **Swatch:** Simple WATCHer is available from http://swatch.sourceforge.net/ or in the port collection in /usr/ports/security/swatch. Will watch for "trigger" events in your logs and notify you immediately.
- **syslog and periodic:** see "man syslog" and "man periodic" to understand how daily log and system activity summaries are generated in FreeBSD.
- See http://nsrc.org/security/#logging for some more tools.

A

### Patching your software

- As needed download patches for the services As needed download patches for the services<br>you run. You should be notified of these via<br>the mailing lists mentioned. you run. You should be notified of these via the mailing lists mentioned.
- For your OS the vendor will often provide For your OS the vendor will often provide<br>specific patches or update installers.<br>For FreeBSD the FreeBSD project will specific patches or update installers.
- For FreeBSD the FreeBSD project will<br>provide port updates or new package:<br>Or, use cvsup and ports. If software is provide port updates or new packages.
- Or, use cvsup and ports. If software is a port<br>and it is patched, then a simple "make" in /<br>usr/ports/category/package/ may do the and it is patched, then <sup>a</sup> simple "make" in / usr/ports/category/package/ may do the trick.

A

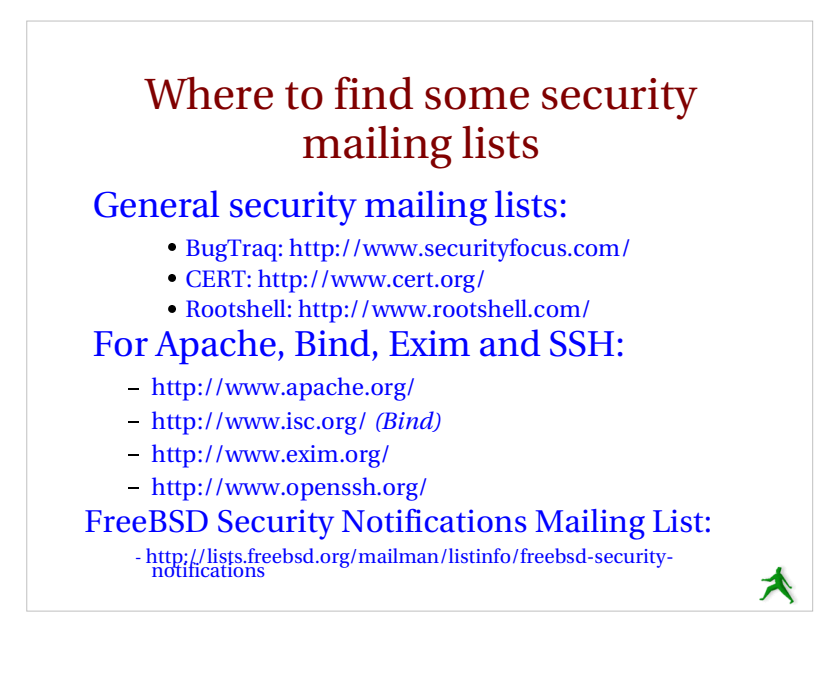

### Think about physical security

- All the security in the world does nothing against <sup>a</sup> disgruntled employee, server sitting out in the open, people who copy keys, and so on.
- **Backups**: where do you physically keep your them? Who has access to them. Are they separate from your server?
- **Logs**: are they on <sup>a</sup> separate and physically secure log server? Printed to <sup>a</sup> separate printer?
- **Bootloader password and encrypted files**: what happens if someone walks off with your machine?! Or, how about just the hard drive(s)?

**Physical access <sup>=</sup> total access**

### Consider if some services shouldrun under the inetd tcpwrapper

- Access control for services is done in / Access control for services is done in /<br>etc/hosts.allow (hosts.deny is<br>deprecated). etc/hosts.allow (hosts.deny is deprecated).
- /etc/inetd.conf determines what /etc/inetd.conf determines what<br>services will run under the inetd<br>wrapper. services will run under the inetd wrapper.
- Enable / etc/inetd in / etc/rc.conf with: Enable /etc/inetd in /etc/rc.conf with:<br>
- inetd\_enable="YES"<br>
What does inetd provide? ==>

★

- inetd enable="YES"
- 

### What does inetd provide?

- The inetd daemon (service) listens for The inetd daemon (service) listens for<br>network packets for each service start<br>/etc/inetd.conf. network packets for each service started in /etc/inetd.conf.
- inetd saves on memory and resources as a inetd saves on memory and resources as a<br>service is only started if a packet arrives fo<br>but it's better not to use inetd for a loaded service is only started if <sup>a</sup> packet arrives for it, but it's better not to use inetd for <sup>a</sup> loaded service like http.
- You can control how packets arrive or don't You can control how packets arrive or don't<br>arrive on a service-by-service basis in a<br>detailed manner using inetd. arrive on <sup>a</sup> service-by-service basis in <sup>a</sup> detailed manner using inetd.

A

### inetd vs. ipfw

- Note: FreeBSD doesn't use xinetd.
- Note: FreeBSD doesn't use xinetd.<br>ipfw permits full control over pack<br>service or server ipfw permits full control over packets arriving for a<br>service or server.<br>infw provides a more complete ruleset that you can service or server.
- ipfw provides a more complete rules t that you can ipfw provides a more complete ruleset that you can<br>apply to a service, including more fine-grained<br>control over icmp and udp packets. apply to <sup>a</sup> service, including more fine-grained control over icmp and udp packets.
- ipfw is part of the kernel, thus it is more efficient. ipfw is part of the kernel, thus it is more efficient,<br>but you'll need to recompile to get kernel vs.<br>module access to ipfw, ipf, or pf. but you'll need to recompile to ge<sup>t</sup> kernel vs. module access to ipfw, ipf, or pf.
- $\bullet$  inetd has (imho) an easier syntax to understand.
- inetd has (imho) an easier syntax to understand. inetd can send messages for rejected items.

### More inetd information

If you are interested in all the parameters you can specify on <sup>a</sup> service-by-service basis in both /etc/inetd.conf and /etc/hosts.allow, and when you start the inetd daemon, then see:

- man inetd
- man hosts access
- man hosts \_ options

Restrict root access to <sup>a</sup> minimal set of services

Check for files with setuid/setgid bits running as root. If you don't need these files, or users don't need to run them, then remove this bit (chmod 000)

Consider running <sup>a</sup> service in <sup>a</sup> "sandboxed" environment using chroot.

Consider running <sup>a</sup> service under <sup>a</sup> different userid if possible.

Practical restriction tips ==>

#### Practical root restriction tips To find all files with setuid or setgid bits set on <sup>a</sup> machine you can do: find / -perm +6000 -type f -exec ls -ld  $\{\}\ \ i >$ setuid.txt & You'll have a file listing all setuid/setgid files (but not scripts) on your machine. You can turn off setuid or setgid bits by doing either: chmod 0nnn filename chmod 0000 filename Be aware of what your changes imply. FreeBSD 5.4 ships preconfigured with many setuid & setgid files and warns if additional files are A set.

木

A

### Practical root restriction tips cont.

Use chroot to run services with their own root directory – i.e. in a "sandbox" or<br>"jail".

You can use the FreeBSD jail facility.

- Several servicesby default, including ntalk, comsat, and finger
- The named service has configuration options in /etc/defaults/rc.conf.

See FreeBSD Handbook 14.3.2 for more details.

 $\blacktriangle$ 

#### How apache runs as user "www" Taken directly from */usr/local/etc/apache/httpd.conf*: # If you wish httpd to run as <sup>a</sup> different user or group, you must run # httpd as root initially and it will switch. ## User/Group: The name (or #number) of the user/group to run httpd as. # . On SCO (ODT 3) use "User nouser" and "Group nogroup". . On HPUX you may not be able to use shared memory as nobody, and the suggested workaround is to create <sup>a</sup> user www and use that user. NOTE that some kernels refuse to setgid(Group) or semctl(IPC\_SET) #when the value of (unsigned)Group is above 60000; # don't use Group "#-1" on these systems! #User www Group www

### Buffer overflow attacks A Cracker pushes more data on to <sup>a</sup> services buffer than space provides. They can "break out" of the program space and execute arbitrary commands on your system with the privileges of the compromised service. Many security patches deal with newly discovered buffer overflow holes. The Linux world has several solutions for this, but also has more problems with this issue. A

### Configure and use an IDS

- Intrusion Detection System = IDS
- Intrusion Detection System = IDS<br>Network Intrusion Detection Syst<br>And System Integrity Checking is
- Network Intrusion Detection System = NIDS<br>And, System Integrity Checking is a generic<br>term for this. And, System Integrity Checking is a generic<br>term for this.<br>An IDS monitors network traffic and warns if term for this.
- An IDS monitors network traffic and warns if suspicious behavior is detected.
- A System Integrity Checker looks for changes to files that are not expected and warns you of these.

A

For ahttp://nsrc.org/#integrity

### Snort intrusion detection system Snort from http://www.snort.org/ is <sup>a</sup> very popular tool to detect unexpected network events`using a<br>known set of rules and patterns. This is a signatu known set of rules and patterns. This is a signature-<br>based IDS. We will be using Snort tomorrow. Additional Snort add-ons include (much of this is now built-in to the product as well): **ACID**: Anaylsis Console for Intrusion Databases. Web front-end to IDS alert database(s). Good for large site. From http://acidlab.sourceforge.net/. **Sguil**: Snort GUID for Lamerz. Complex system to analyze possible IDS events with tools such as ethereal and TcpFlow as well as Snort. From http://sguil.sourceforge.net/. **Snort\_inline**: from http://snort-inline.sf.net/. Detect intrusions and react to them. and react to them.

**SnortSam**: from http://www.snortsam.net/ to update firewalls on the fly to deal with attacks.

### Restrict access to your box using IP<br>firewall services (ipfw) l services (ipfw)

- FreeBSD 5.4 ships with no less than three "ready-to-go" firewall solutions. These are:
- 1.) IPFIREWALL: or *ipfw*. Version 2, or ipfw2, comes with FreeBSD 5.4. Sample (outdated) ruleset in /etc/rc.firewall if installed.
- 2.) IPFILTER: or *ipf* (the "Handbook's pick").
- 3.) Packet Filter Firewall: or *pf* from the OpenBSD project.
- Detailed discussion can be found in:
	- /usr/share/doc/en/books/handbook/firewalls.html

### Firewalling cont.

#### From the Handbook:

The configuration of the IPFW software is done through the ipfw(8) utility. The syntax for this command looks quite complicated, but it is relatively simple once you understand its structure.

There are currently four different command categories used by the utility: **addition/deletion**, **listing**, **flushing**, and **clearing**. Addition/deletion is used to build the rules that control how packets are accepted, rejected, and logged. Listing is used to examine the contents of your rule set (otherwise known as the chain) and packet counters (accounting). Flushing is used to remove all entries from the chain. Clearing is used to zero out one or more accounting entries.

#### A

### Firewalling cont.

To use ipfw you should place ipfw rulesets in /etc/rc.conf.

Logging is recommended when you first build your ipfw ruleset to help debug what you are doing.

#### A couple of example ipfw rules:

ipfw add deny tcp from evil.doers.org to nice.people.org 22 ipfw add deny log tcp from evil.crackers.org/24 to nice.people.org

We explain these on the next page ==>

### Firewalling cont.

This command will deny all packets from the host evil.doers.org to the ssh port of the host nice.people.org:

ipfw add deny tcp from evil.doers.org to nice.people.org 22

The next example denies and logs any TCP traffic from the entire crackers.org network (a class C) to the nice.people.org machine (any port).

ipfw add deny log tcp from evil.crackers.org/24 to nice.people.org

### $\blacktriangle$

### Firewalling cont.

#### Before starting:

- Read FreeBSD Handbook on ipfw and/or firewalls
- Read FreeBSD Handbook on ipfw and/or firewalls<br>Read "man if pw" "man ipf" "man pf"
- Read "man if pw" "man ipf" "man pf"<br>See pf's comprehensive user guide here:<br> $\frac{\text{http://www.onenhed ord(foa/nf)}}{\text{http://www.onenbed ord(foa/nf)}}$ See pf's comprehensive user guide here:<br>- http://www.openbsd.org/faq/pf/<br>- Setting up a useful and functioning - http://www.openbsd.org/faq/pf/
- Setting up <sup>a</sup> useful and functioning ruleset can be quite complex.
- The FreeBSD Handbook's firewall discussion is *excellent* and you should use this.

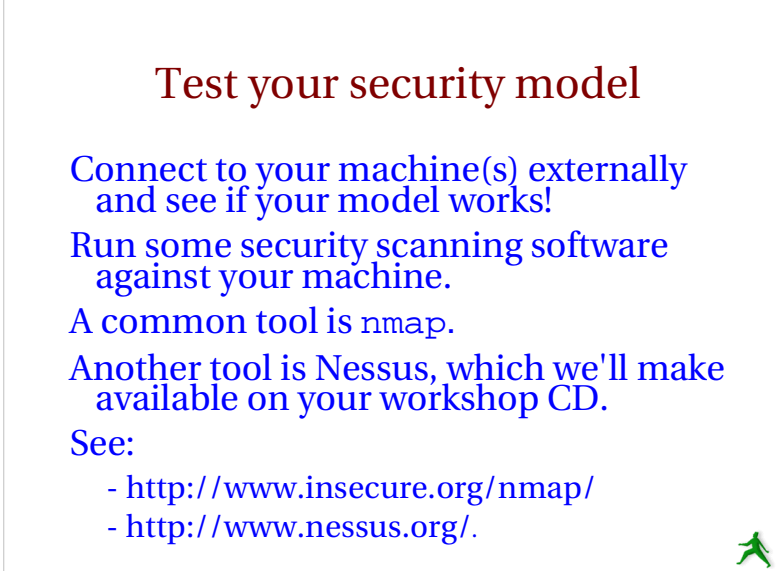

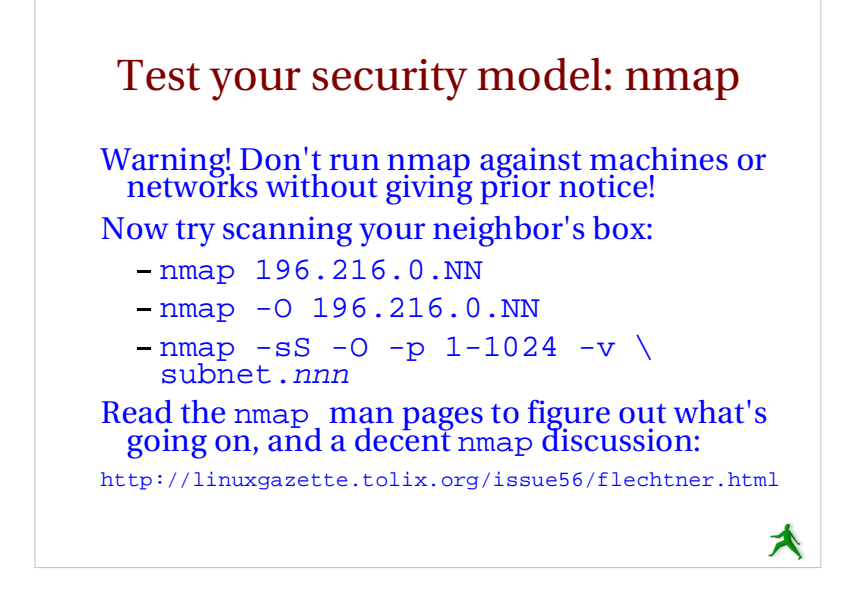

### Don't forget about your clients

- Make sure that your users must connect to your servers in such ways as to help ensure the integrity of their data and their user accounts.
- Insist onTelnet, SCP/SFTP vs. FTP, POP/IMAP over SSL.
- Human clients running their OS'es... Dealing with WindowsWindows security issues such as viruses, Windows<br>Updates, worms, spyware, etc...
- Virus scanning software to defang email on your server?
- Scripts as well can rename files like .exe, .pif, .com, .scr, . vbs, .bat to fn.ft.*txt*.
- Social issues. Security is inconvenient. For instance, Windows *still* does not ship with SSH This is painful.

Later we'll look at Windows XP and 2000 practical security tips.

#### Some resources **CERT (Coordinated Emergency Response Team)** • http://www.cert.org/ and http://www.us-cert.gov/cas/index.html http://www.cert.org/ and http://www.us-cert.gov/cas/index.html **Nice List of Security Resources for Linux/UNIX** • http://www.yolinux.com/TUTORIALS/LinuxSecurityTools.html http://www.yolinux.com/TUTORIALS/LinuxSecurityTools.html **nmap: Network exploration tool and security scanner** • http://www.insecure.org/nmap/ http://www.insecure.org/nmap/ **O'Reilly Books** • http://www.oreilly.com/ http://www.oreilly.com/ **SANS Computer Security and Mailing Lists** • http://www.sans.org/ and http://www.sans.org/newsletters/risk/ http://www.sans.org/ and http://www.sans.org/newsletters/risk/ **Security Documents from nsrc.org** • http://nsrc.org/security/ and http://nsrc.org/freebsd-tips.html http://nsrc.org/security/ and http://nsrc.org/freebsd-tips.html **And, don't forget your own local help at http://www.afnog.org/!**

#### More resources

#### **The FreeBSD Handbook Security Section**

• http://www.freebsd.org/doc/en\_US.ISO8859-1/books/handbook/security.html http://www.freebsd.org/doc/en\_US.ISO8859-1/books/handbook/security.html **FreeBSD Website "intrusion detection" Software**

• http://www.freebsd.org/cgi/ports.cgi?query=intrusion+detection&stype=all

## http://www.freebsd.org/cgi/ports.cgi?query=intrusion+detection&stype=all **FreeBSD Security Notifications Mailing List**

• http://lists.freebsd.org/mailman/listinfo/freebsd-security-notifications

## http://lists.freebsd.org/mailman/listinfo/freebsd-security-notifications **Nessus Security Auditing Package**

http://nessus.org/

### Conclusion

More security means less convenience, but a security breach can be the least convenient moment of all.

There is always <sup>a</sup> tradeoff between how much security you put in place and what services you are providing.

Your users may grumble, but they'll really grumble if their data is compromised – Remind them of this :-)